### ソルバーで最適解を求めよう

#### 数理計画ソフトLINDOの使い方

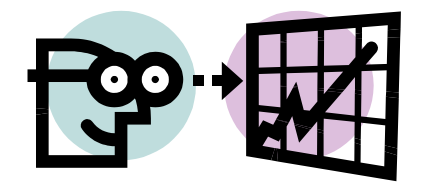

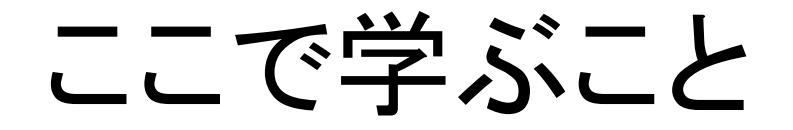

- •ソルバーとは
- •主な数理計画ソルバーの紹介
- •ソルバー(LINDO社のLINDO)の使い方

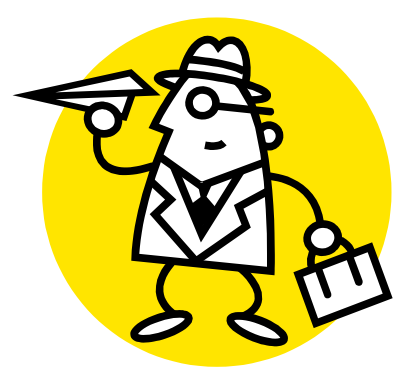

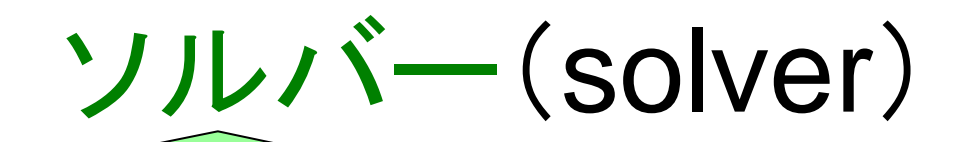

ある問題の解を自動的に求めてくれる仕組み

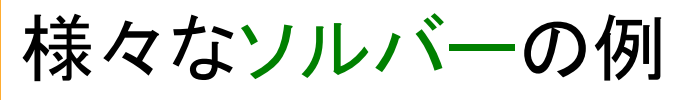

- •分子動力学法のソルバー
- •汎用固有値求解ソルバー
- •● 3次元渦電流解析ソルバー
- • グラフ分割問題ソルバー (googleでの検索結果より)

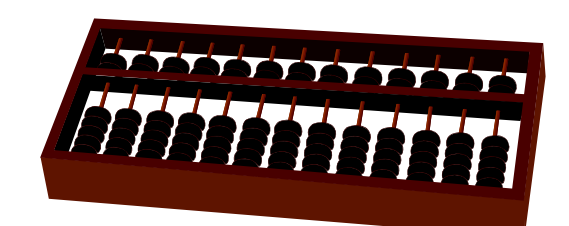

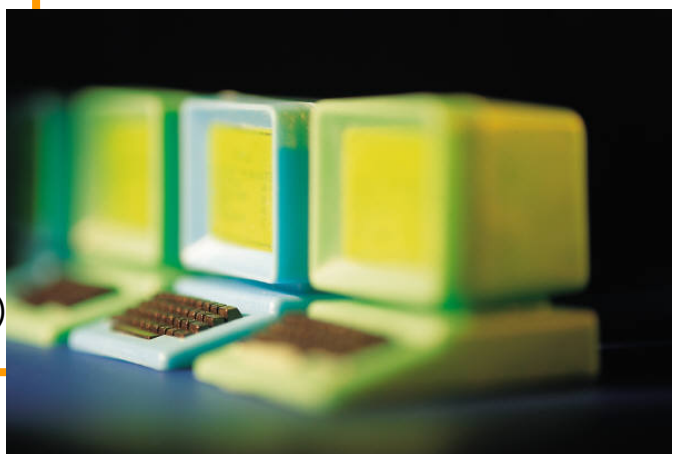

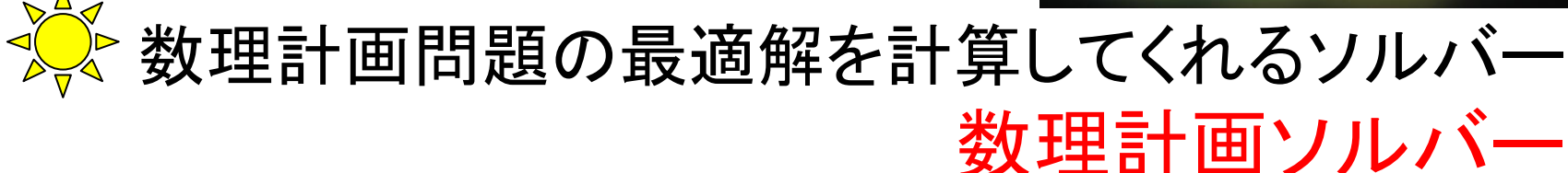

### 数理計画用ソルバー 様々なタイプの問題に対応

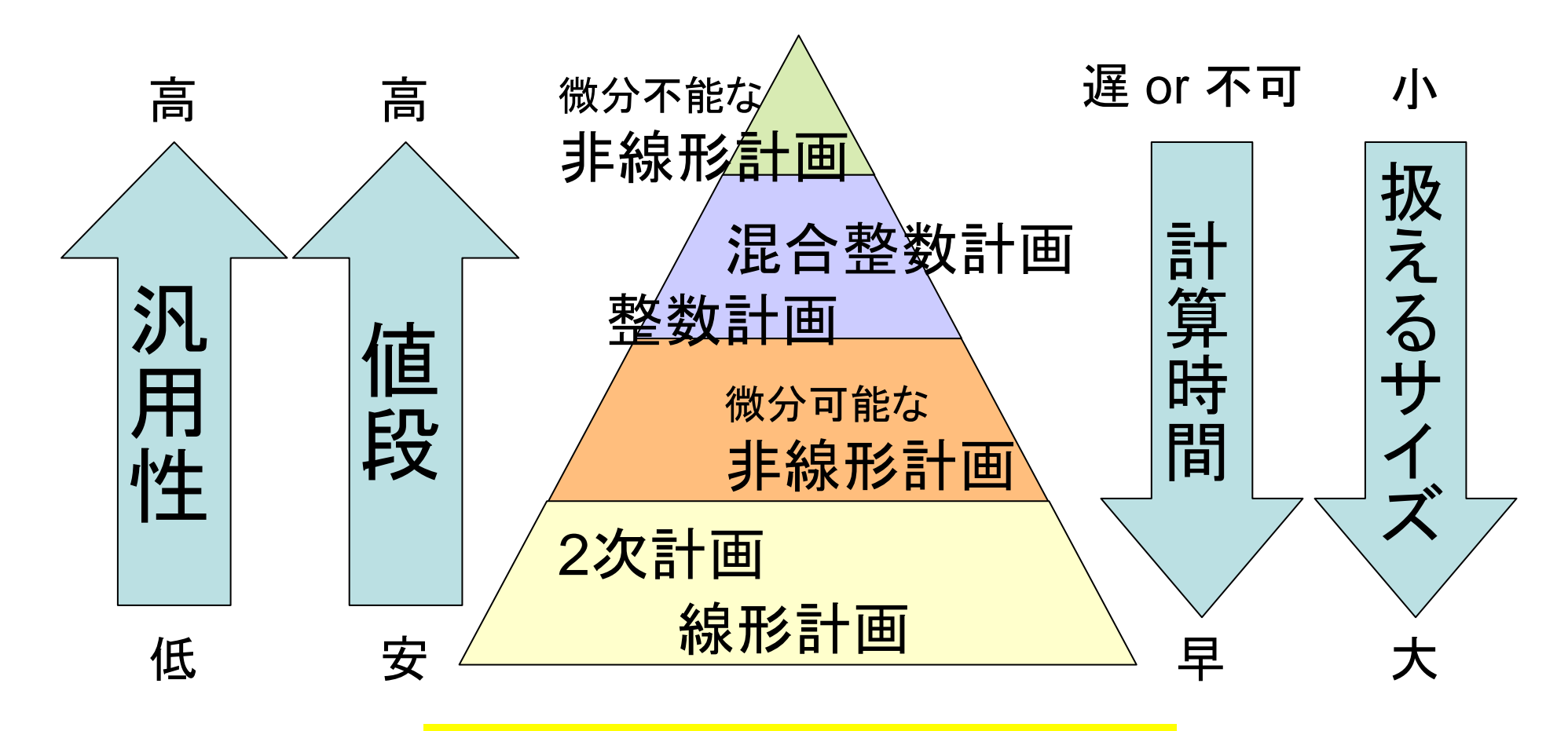

問題に応じて使い分けも必要

## 主な数理計画ソルバー(商用)

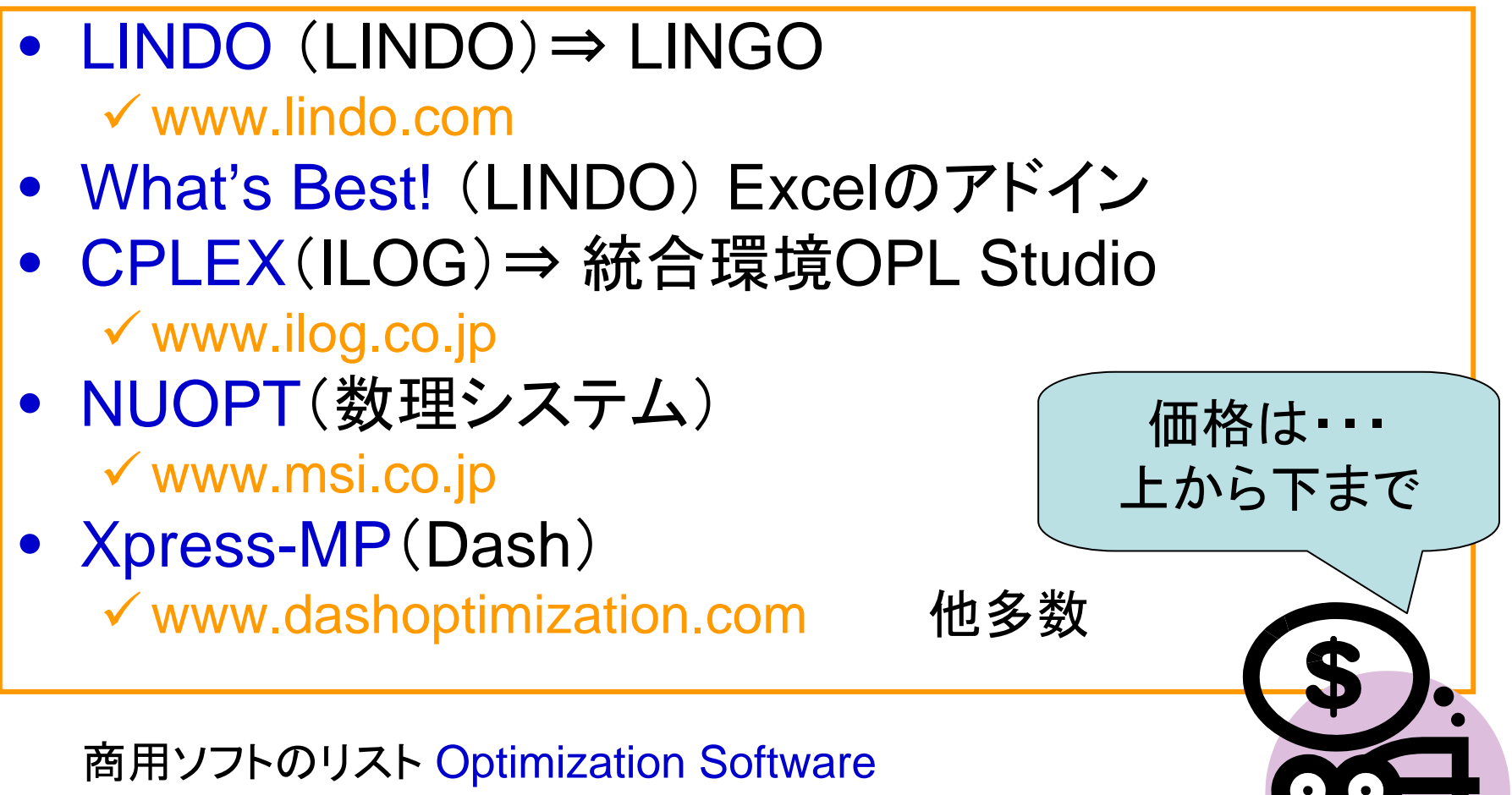

http://www-fp.mcs.anl.gov/otc/Guide/SoftwareGuide/

#### 主な数理計画ソルバー(無償) • lp\_solve  $\checkmark$ ftp://ftp.es.ele.tue.ne/pub/lp\_solve 性能・サポート 重視なら商用!

- •Excel付属のソルバーアドイン
- $\bullet$  OR Program Library 問題別ソフト(LP含む) <sup>9</sup>http://www.orlab.org/index.html
- NEOS 学習用ソフト(Java )

<sup>9</sup>http://www-fp.mcs.anl.gov/otc/Guide/CaseStudies/

情報収集には東京大学松井先生作成のHPが便利 http://www.misojiro.t.u-tokyo.ac.jp/~tomomi/opt-code.html Linear Interactive and Discrete Optimizer

# LINDO体験版の入手方法

LINDO体験

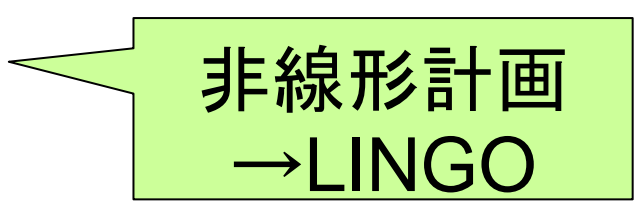

- Lindo社HP www.lindo.comにアクセス
- ② downloadタグ ⇒download LINDO をクリック
- ③ 簡単な手続き ⇒メールが届く
- ④ ダウンロード

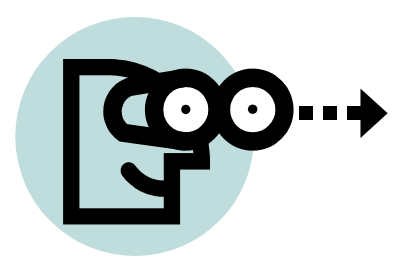

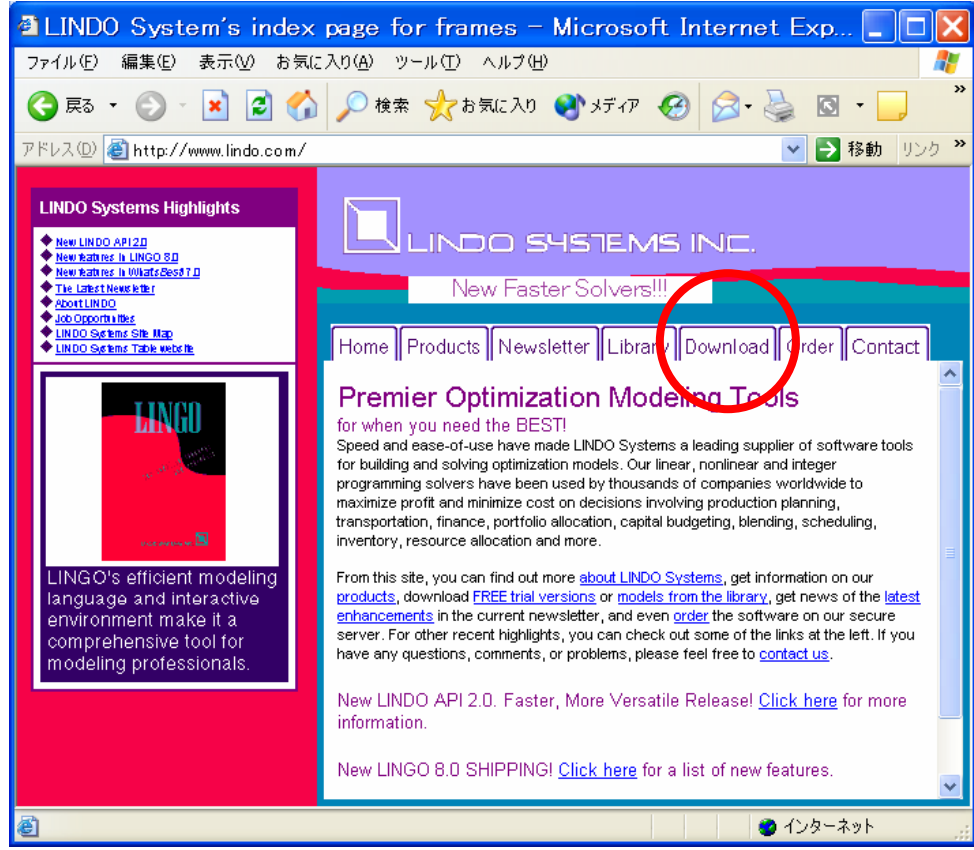

## LINDOのインストール・起動

インストール ●ダウンロードしたファイルをクリック

#### LINDOの起動

●スタートメニューから「LINDO32」

#### LINDO Password

●体験版なので「Demo Version 」 のボタンを押す

#### AutoUpdateの確認 ●「No」でよい

バージョンを数秒表示し起動

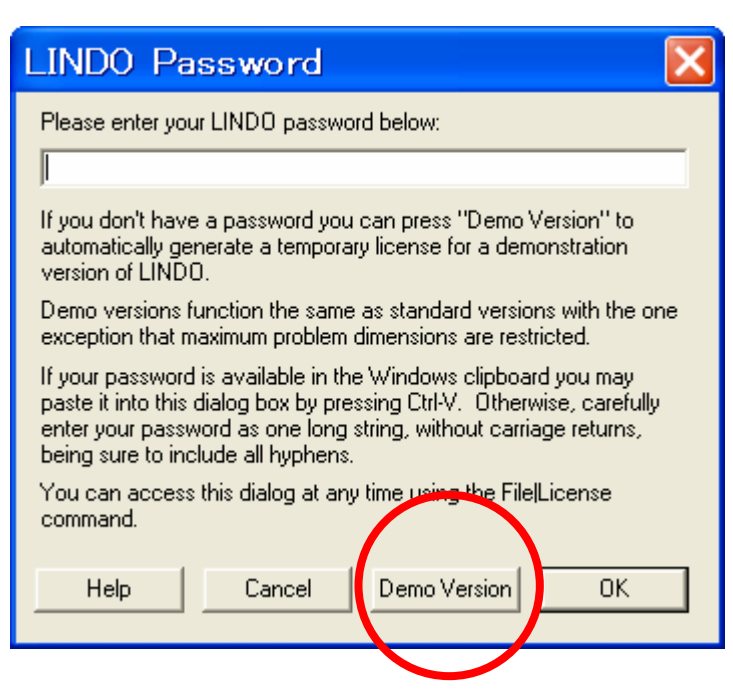

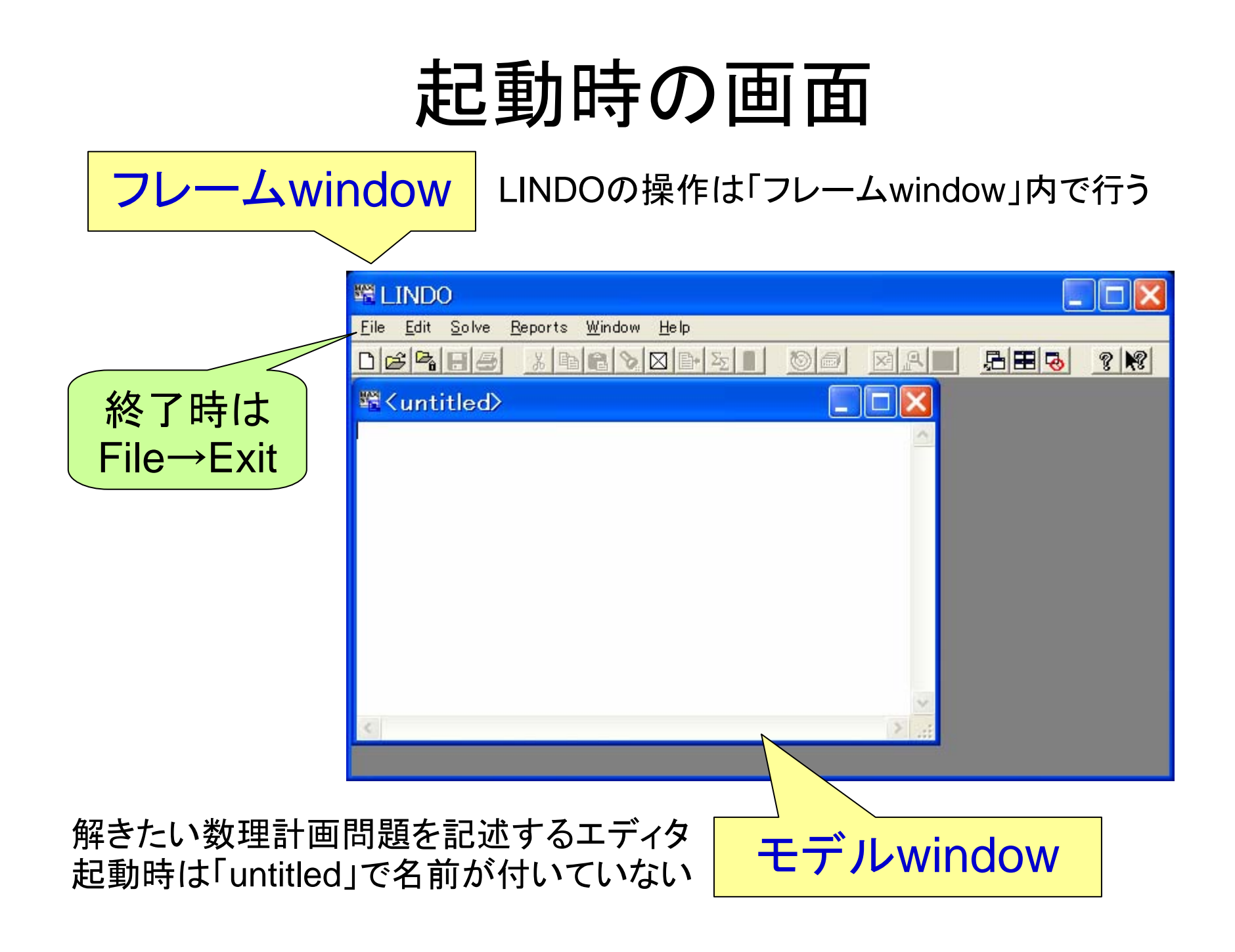

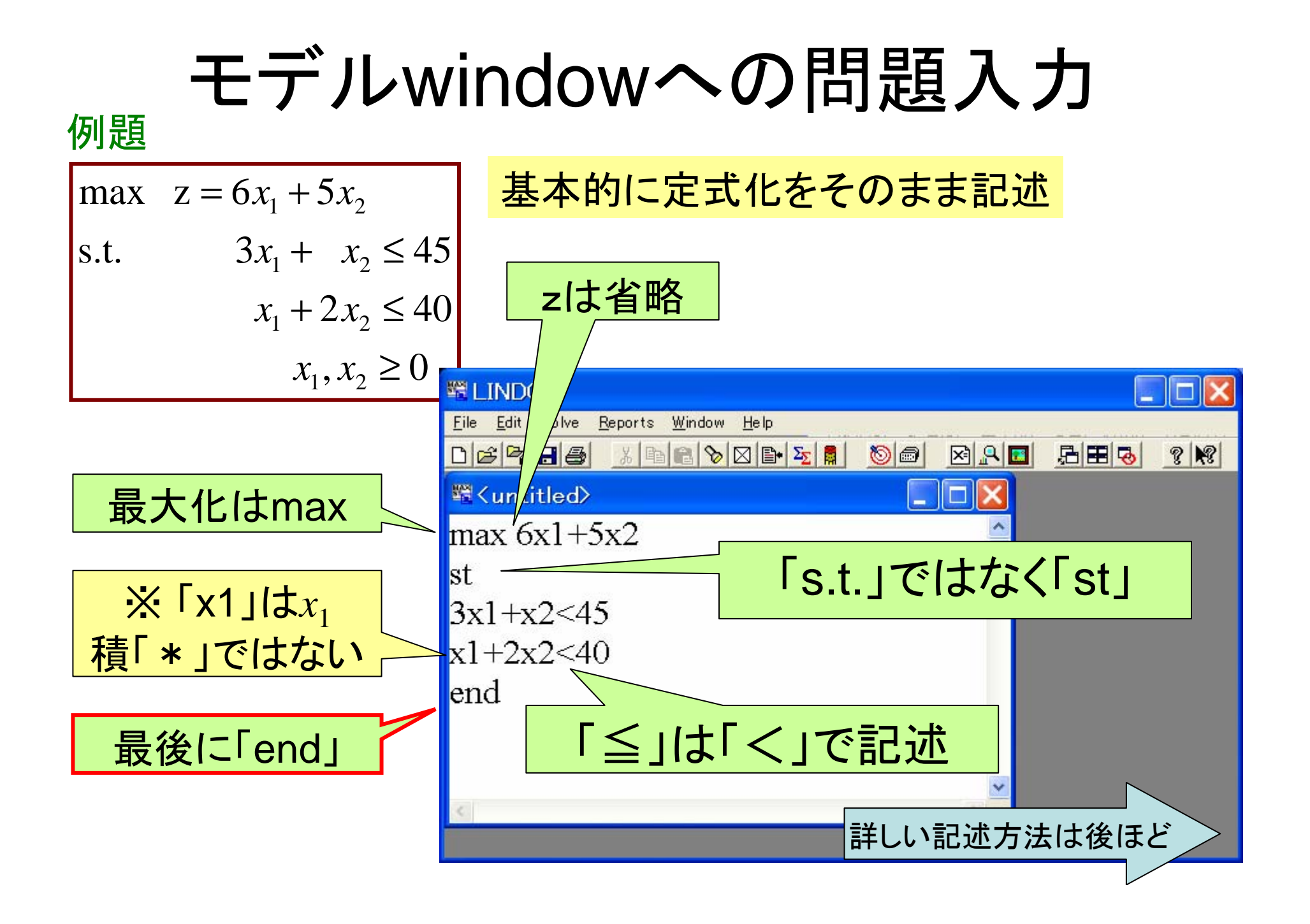

## 問題の解く

#### •入力が済んだら問題を解かせる

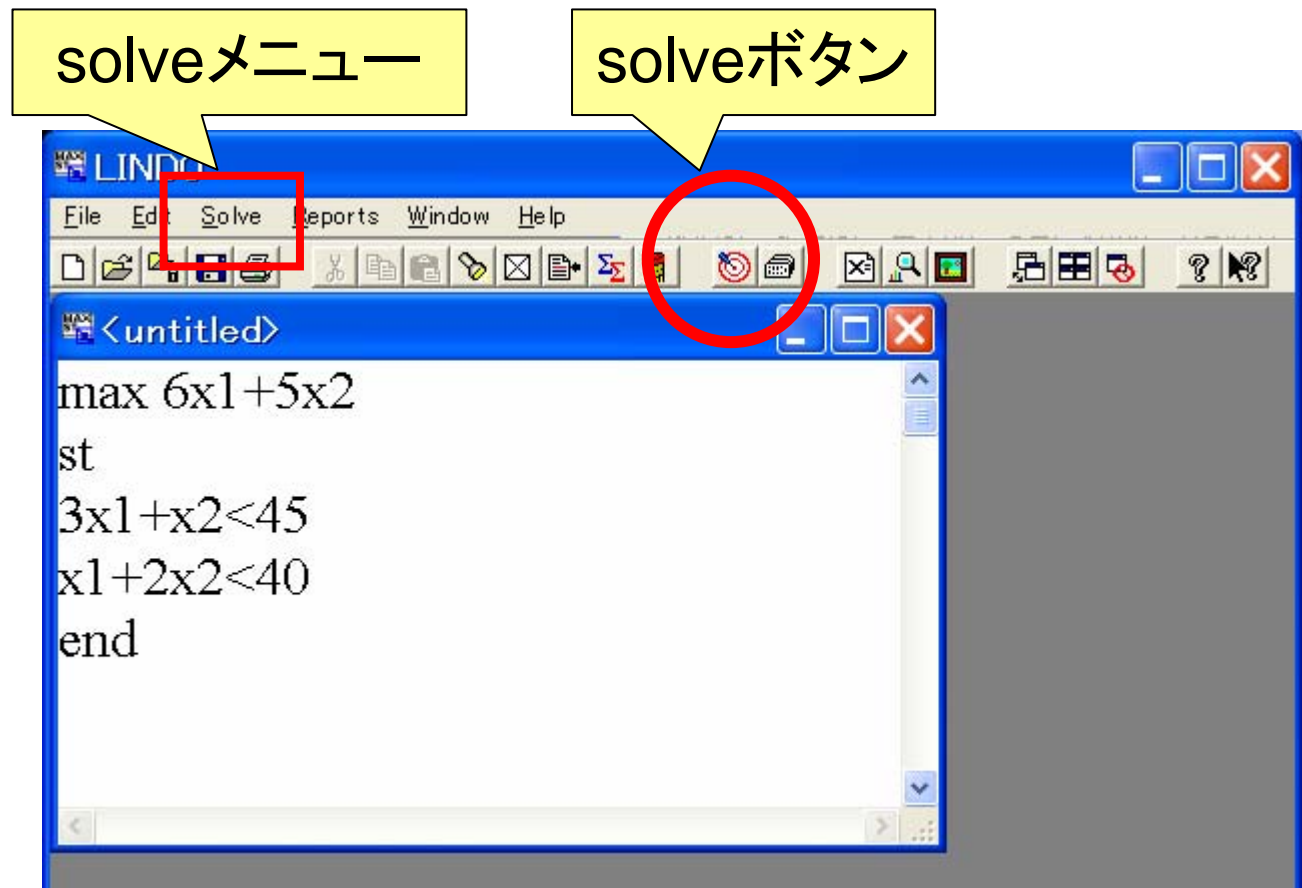

## 最適解の前に(1)

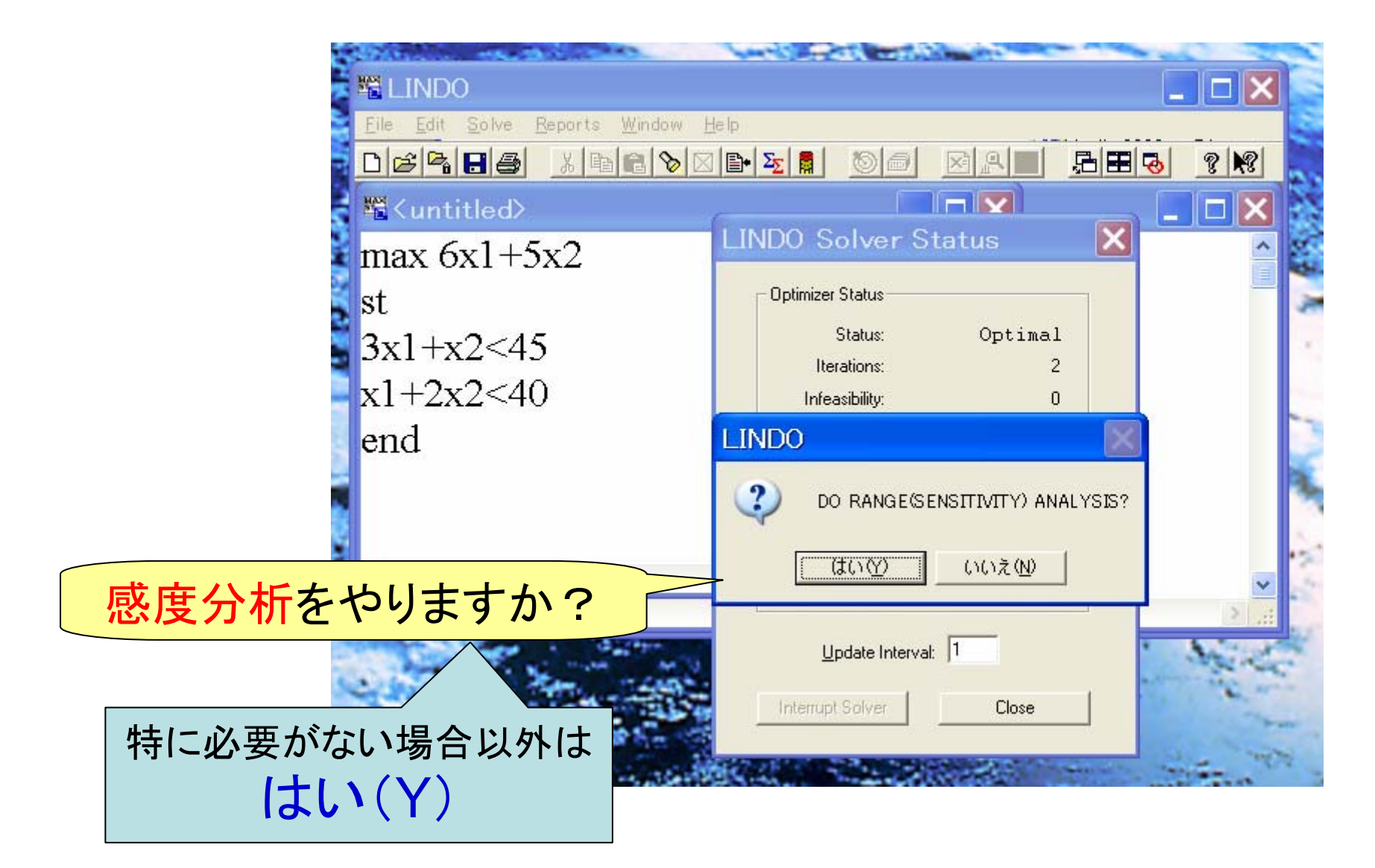

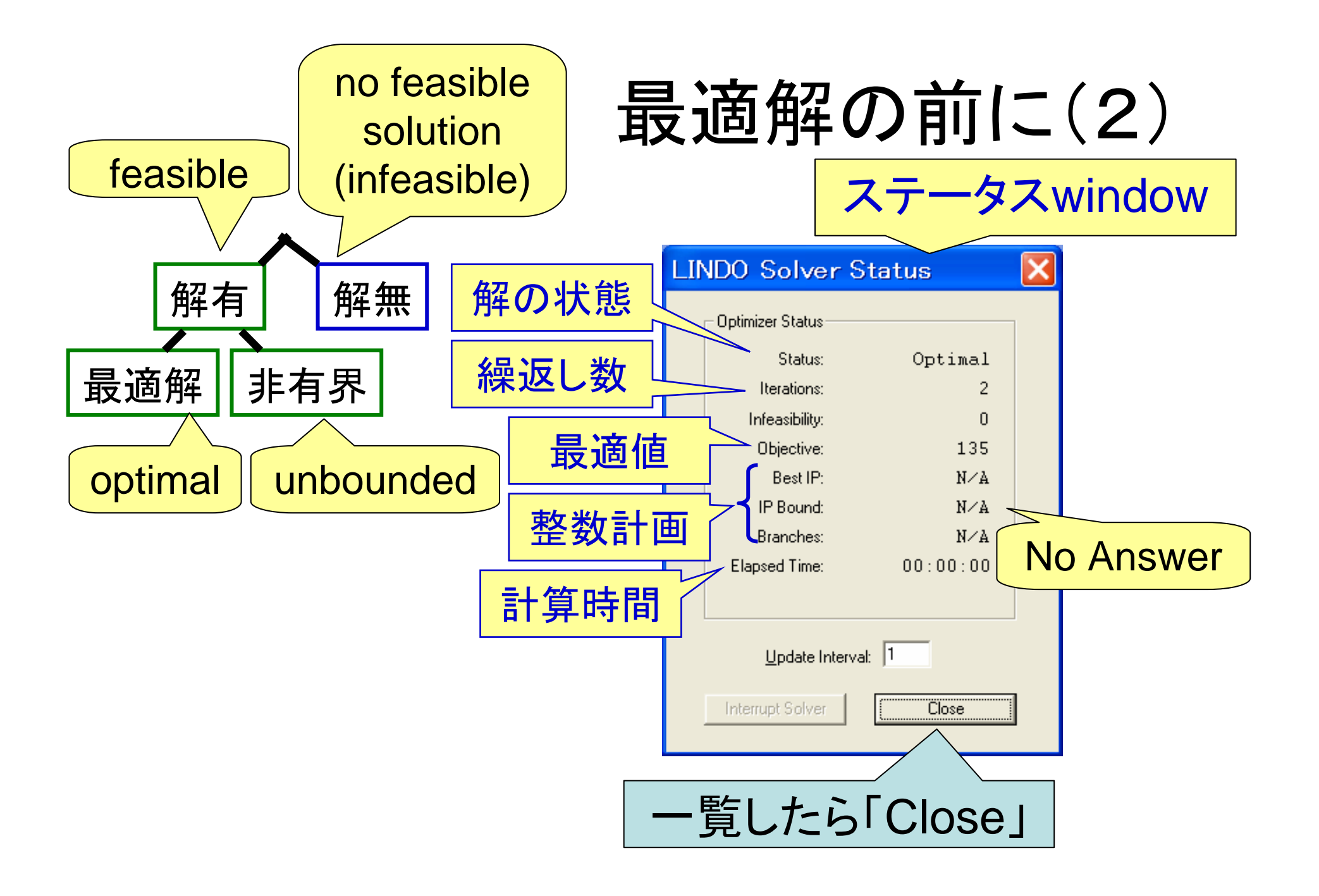

エラー表示

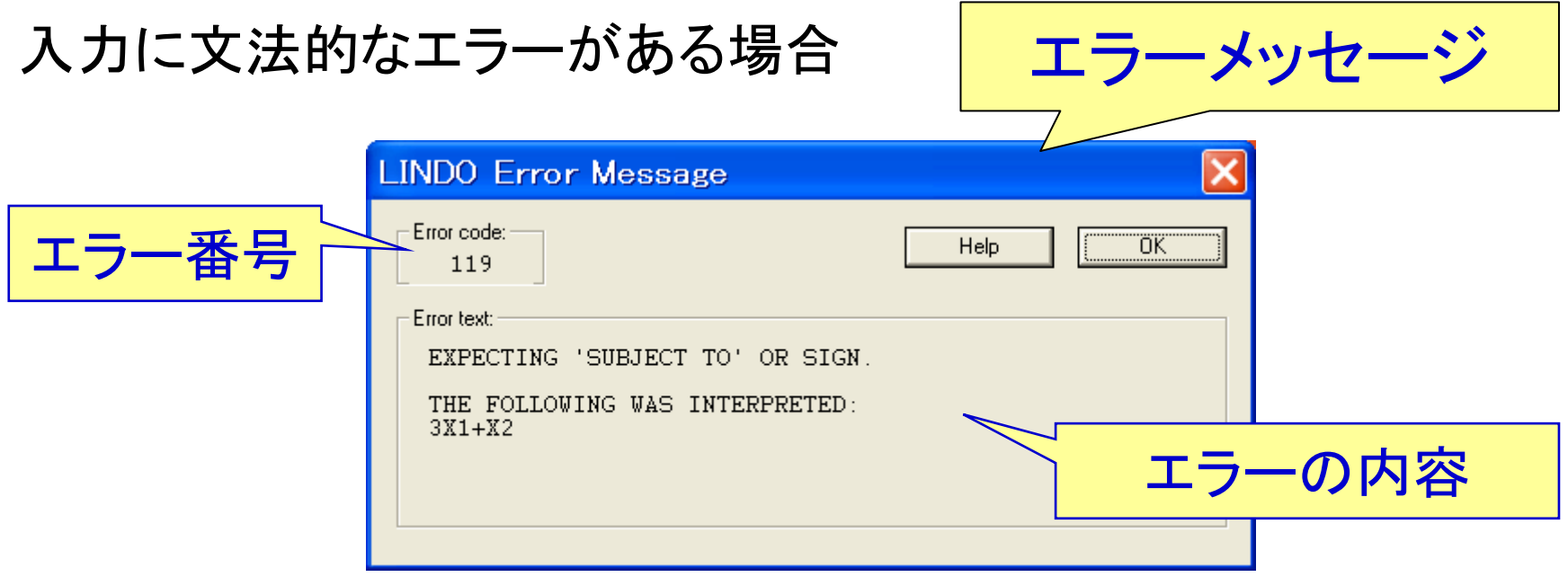

よくあるエラー: •スペルミス •「st」の書き忘れ •変数名の不統一

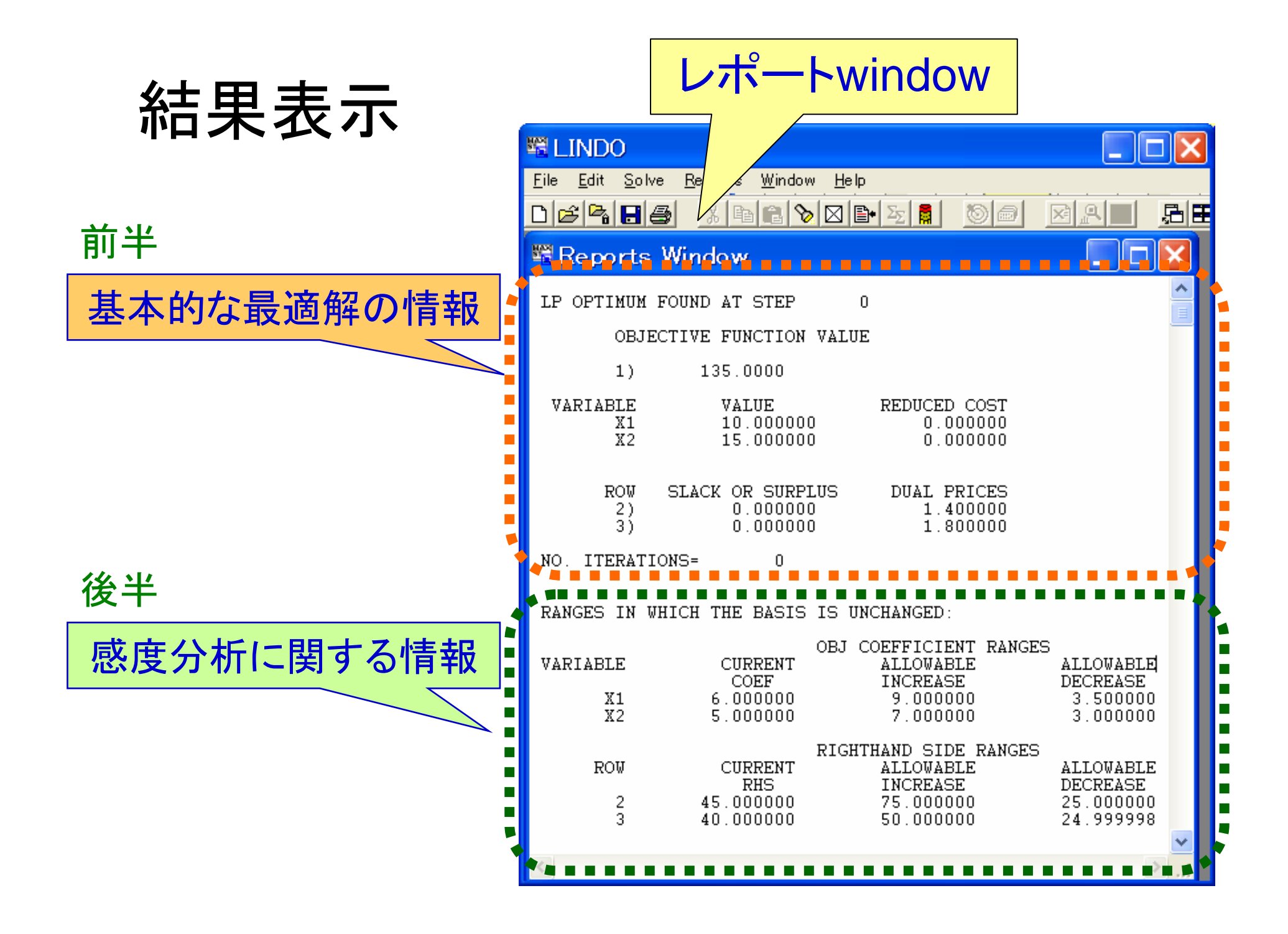

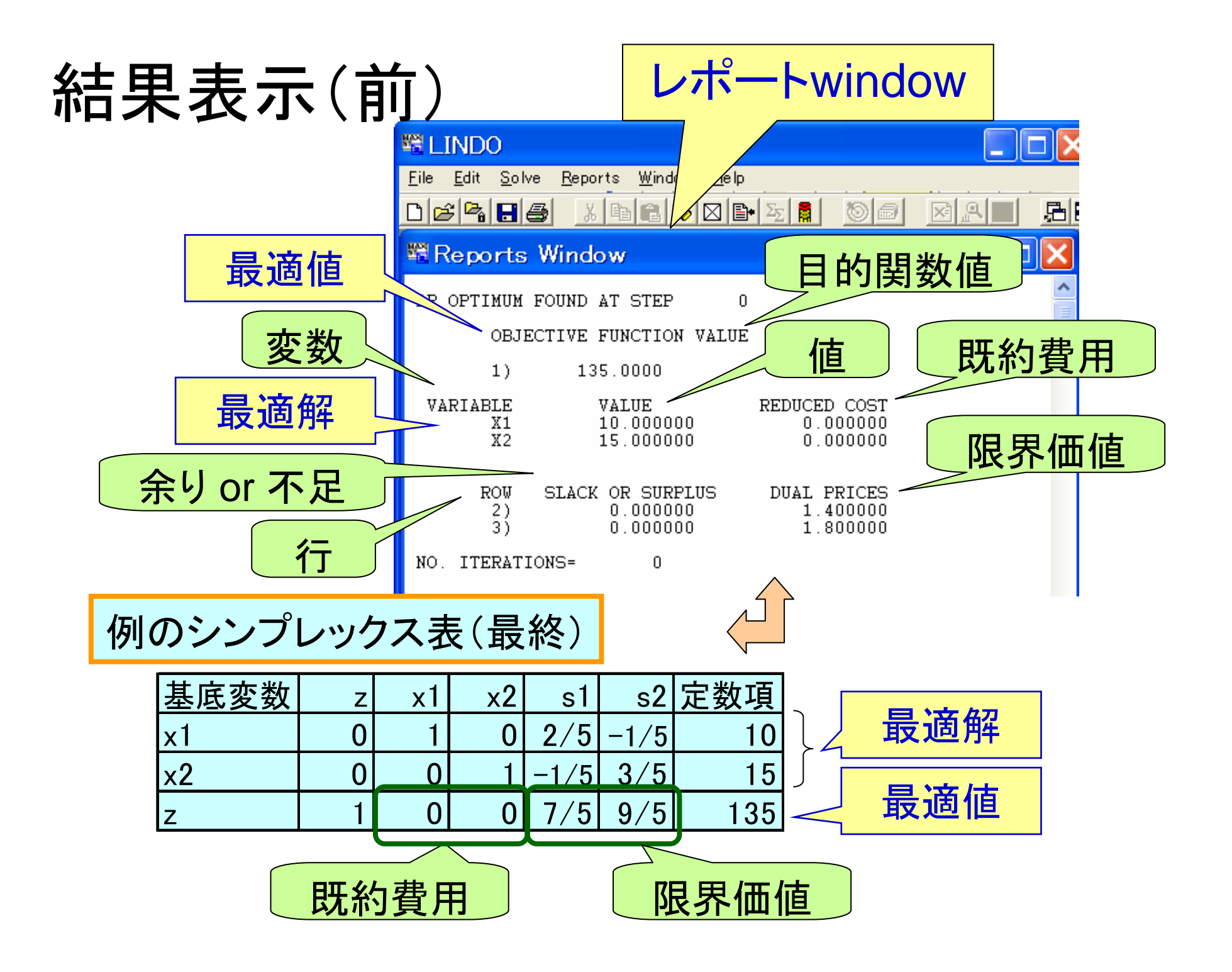

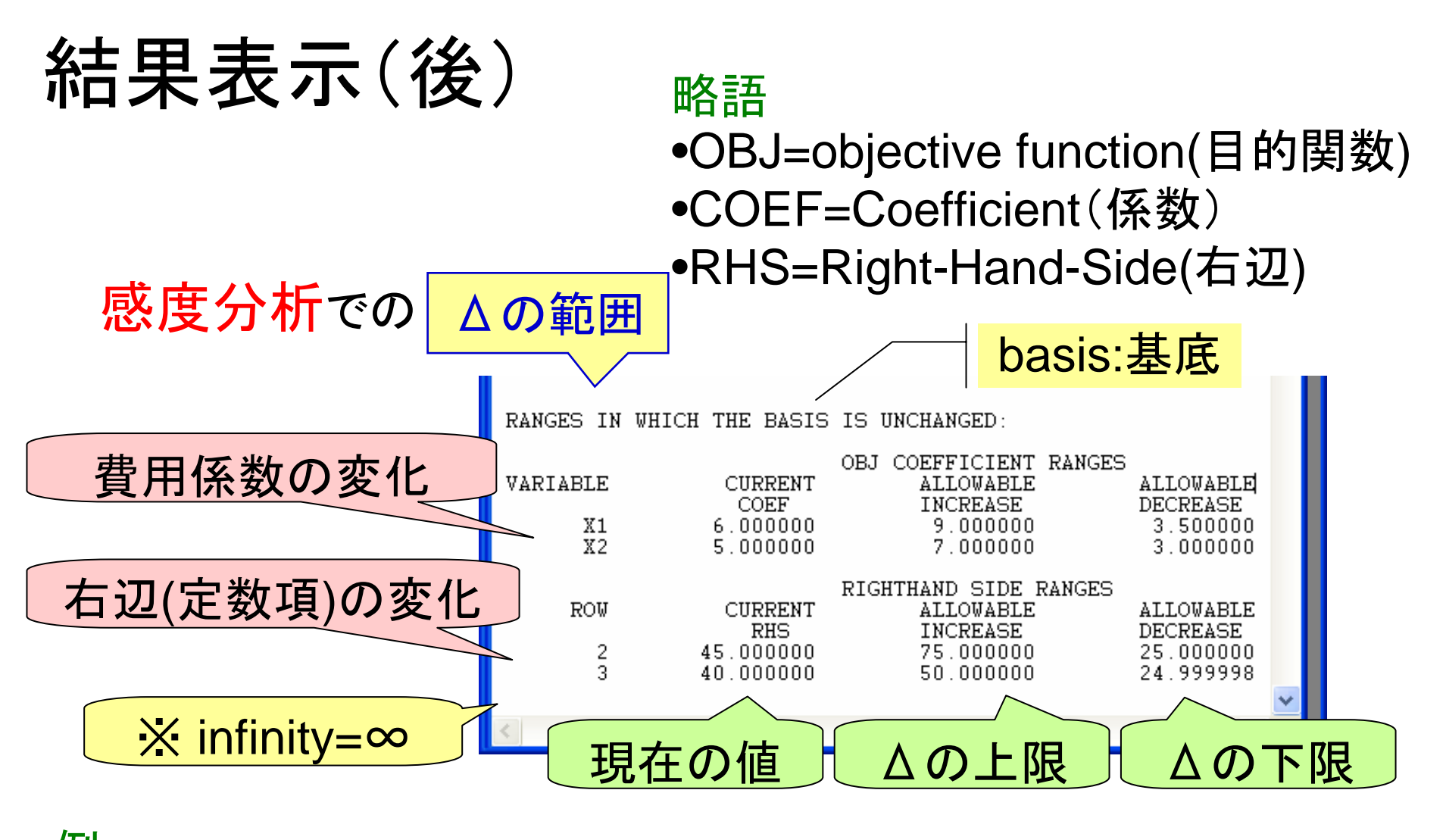

3行目右辺 40⇒40+Δ -25≦Δ≦50 現基底変数の組合せが変化しないΔの範囲

## データの扱い

- • モデルwindow,レポートwindowは保存可能
	- 拡張子は.「ltx」
	- 保存はテキスト形式
- •体験版は変数数・制約式本数に制限有

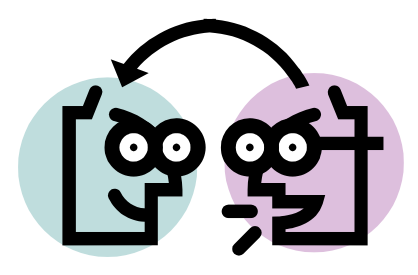

# モデルwindow:書き方の約束

- $\bullet$  目的関数
	- –最大化 max
	- and the state of the state 最小化 min
	- and the state of the state 定数項は記入しない
- • 制約条件式
	- and the state of the state 右辺は数字のみ (ミス例) 3p<4q+5
	- and the state of the state — 不等号は「<」or「<=」 ※ 不号はLPでは不可
	- **However the Company** 等号は「=」
	- and the state of the state 非負制約は自動記述
- $\bullet$  変数のオプション (endの後に記述)
	- –自由変数 free 変数名
	- –整数変数 gin 変数名
	- –0-1変数 int 変数名
- $\bullet$  変数名
	- 自由に設定可能

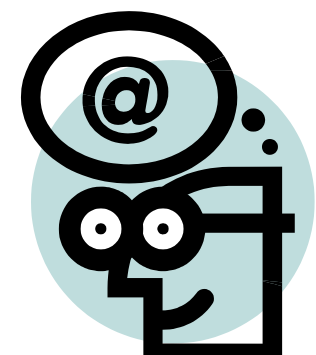

## 練習 モデル記述

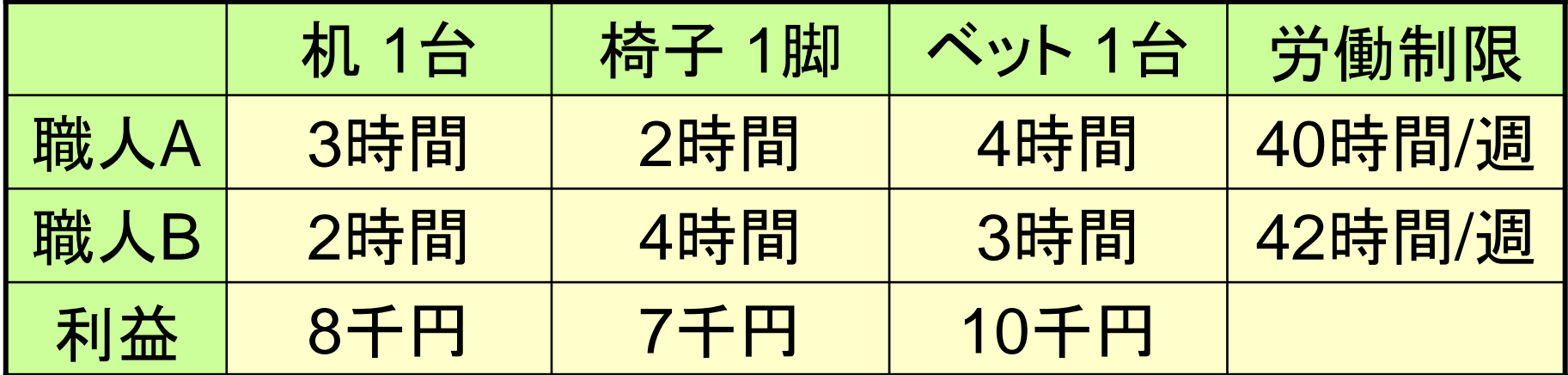

利益最大の生産計画は ? ●LINDOに入力するモデルを記述してみよう ●実際に入力し,結果を読んでみよう

# 回答例(1)

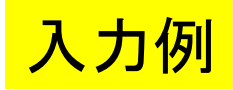

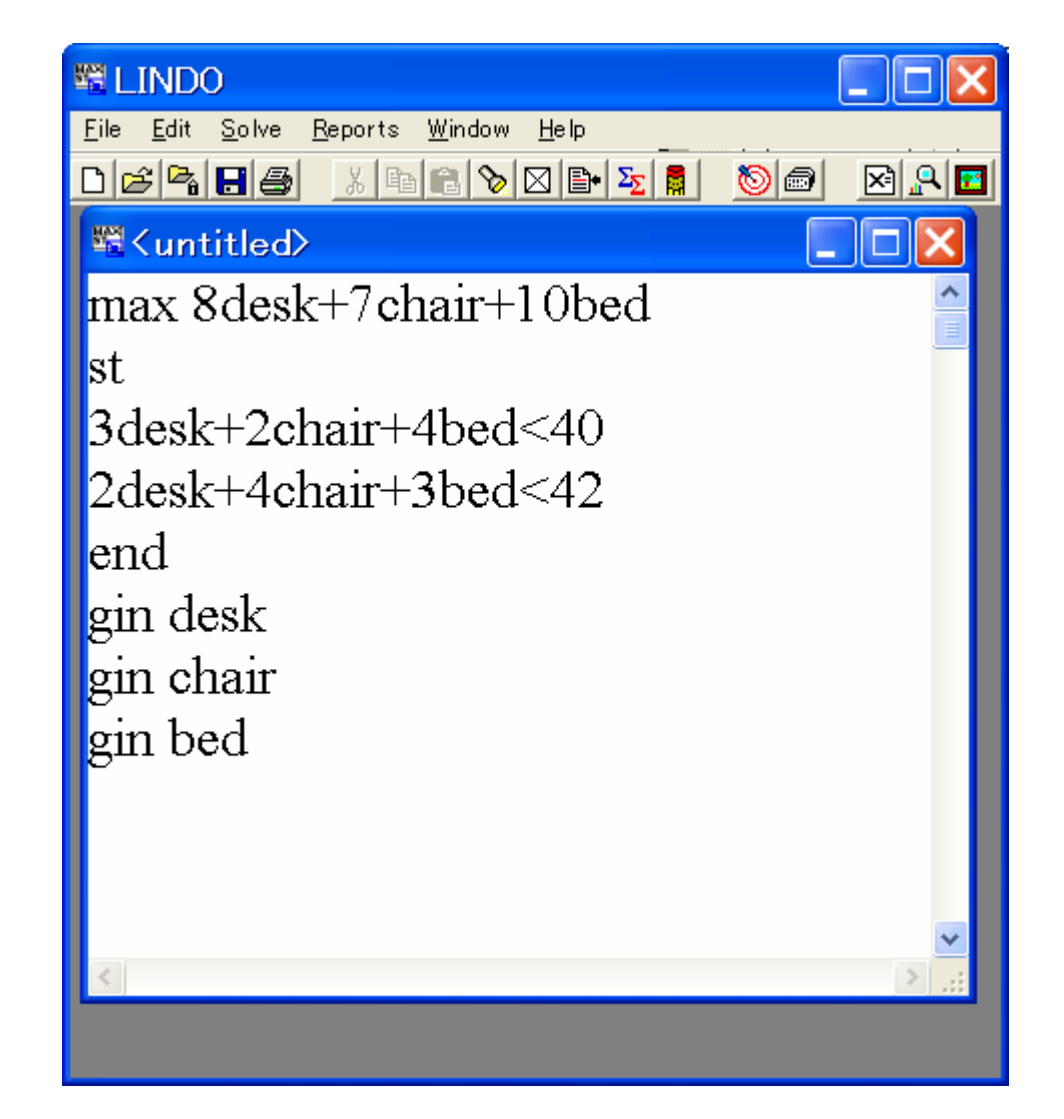

## 回答例(2)

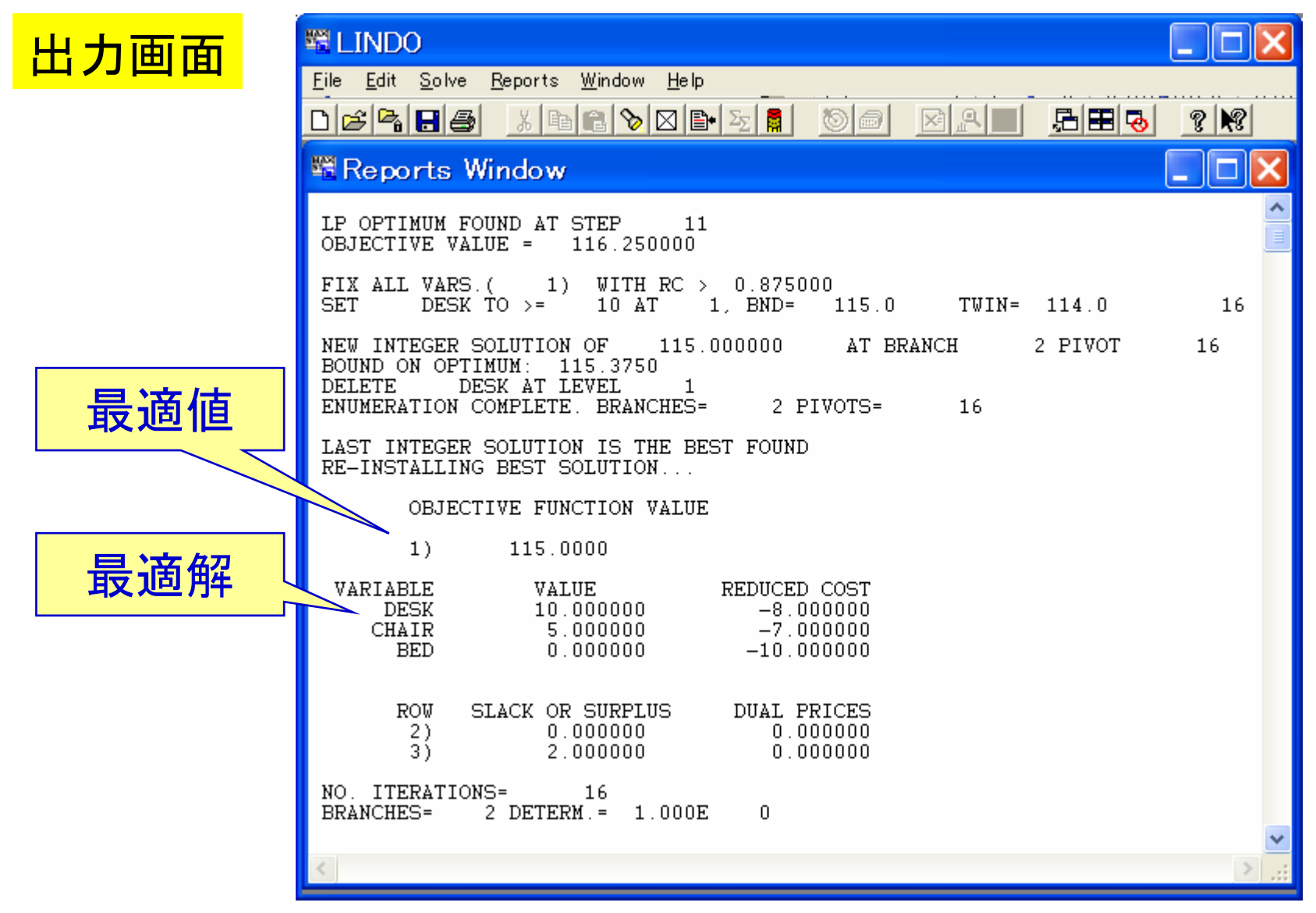

## 演習1 生産計画

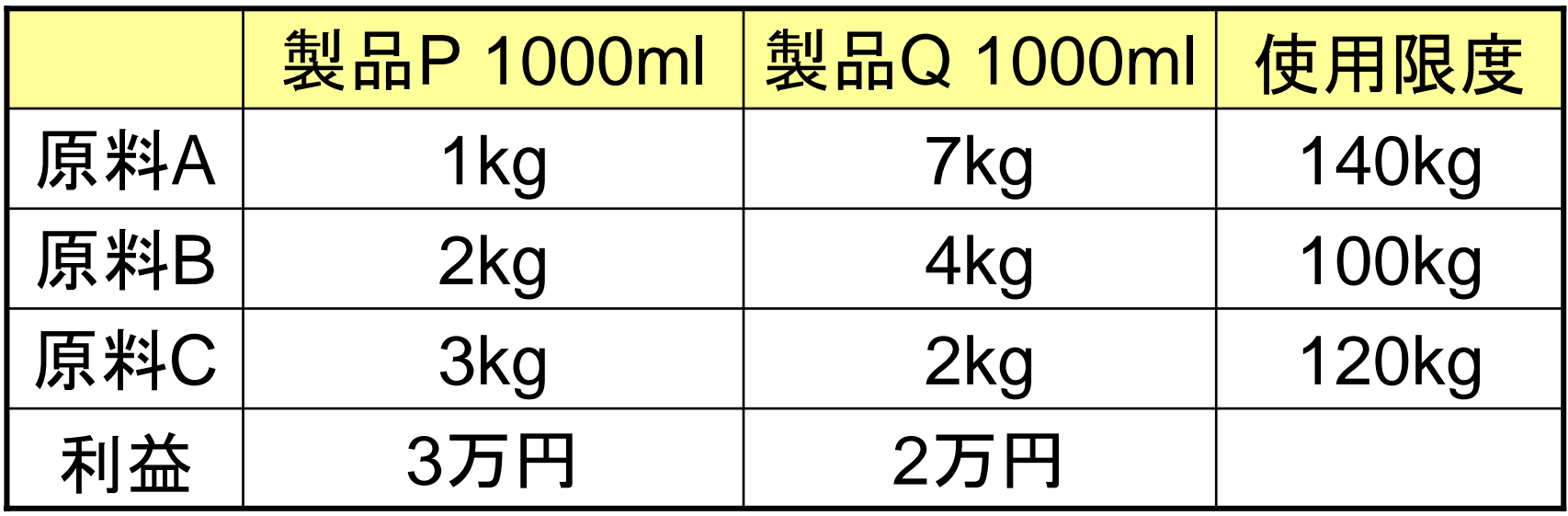

- ① 利益を最大にするP,Qの生産量は?
- ② 原料A,B,Cの限界価値は?
- ③ 原料A,B,Cの増加限界は?
- ④ 製品Qの利益は推定値.どの程度の誤差 なら最適解に影響はないのか?

## 練習 定式化

3つの商品でクーポンキャンペーン実施中

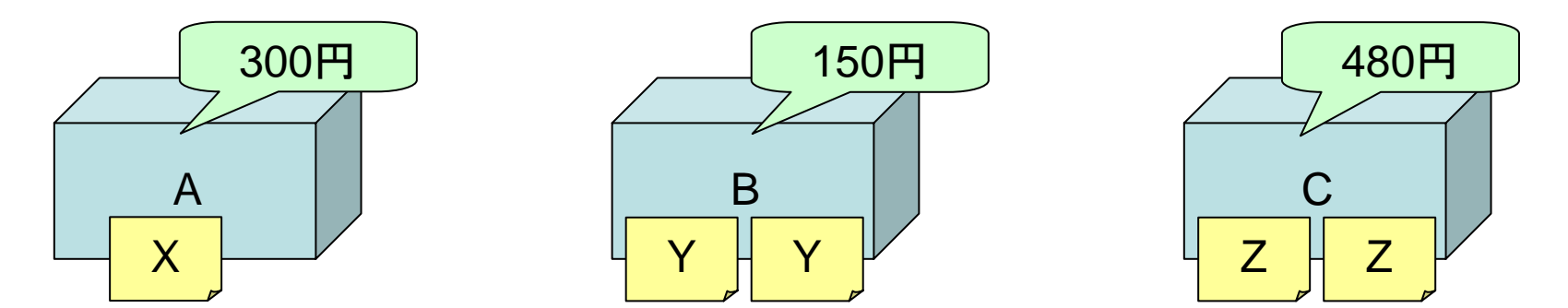

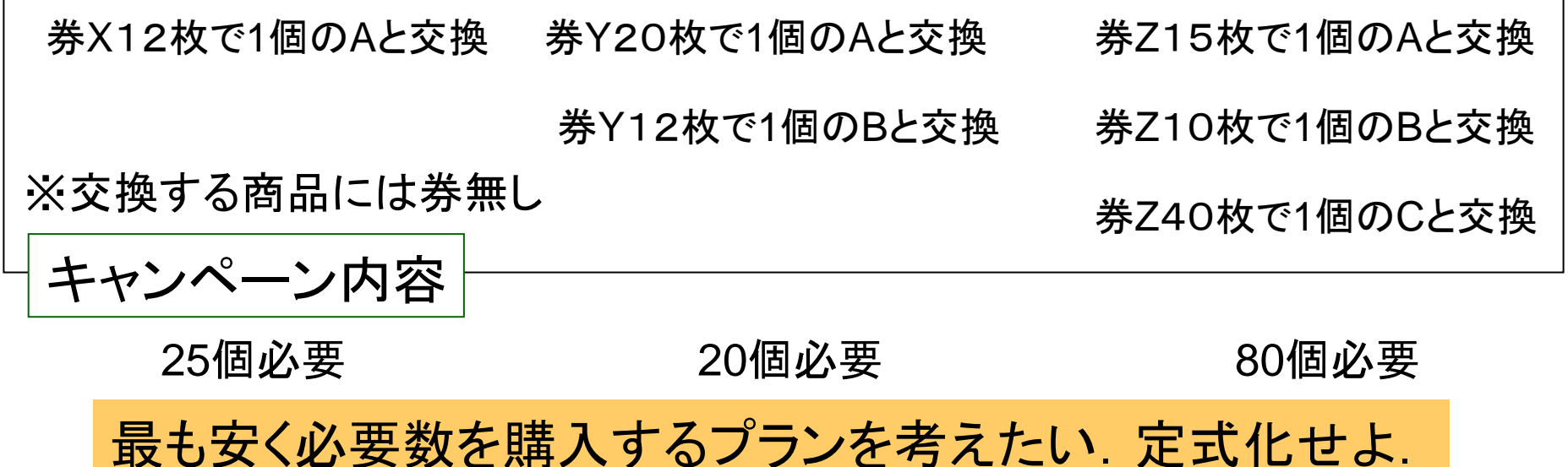

LINDOに入力し最適案を導出してみよう.

### ヒント 変数の準備

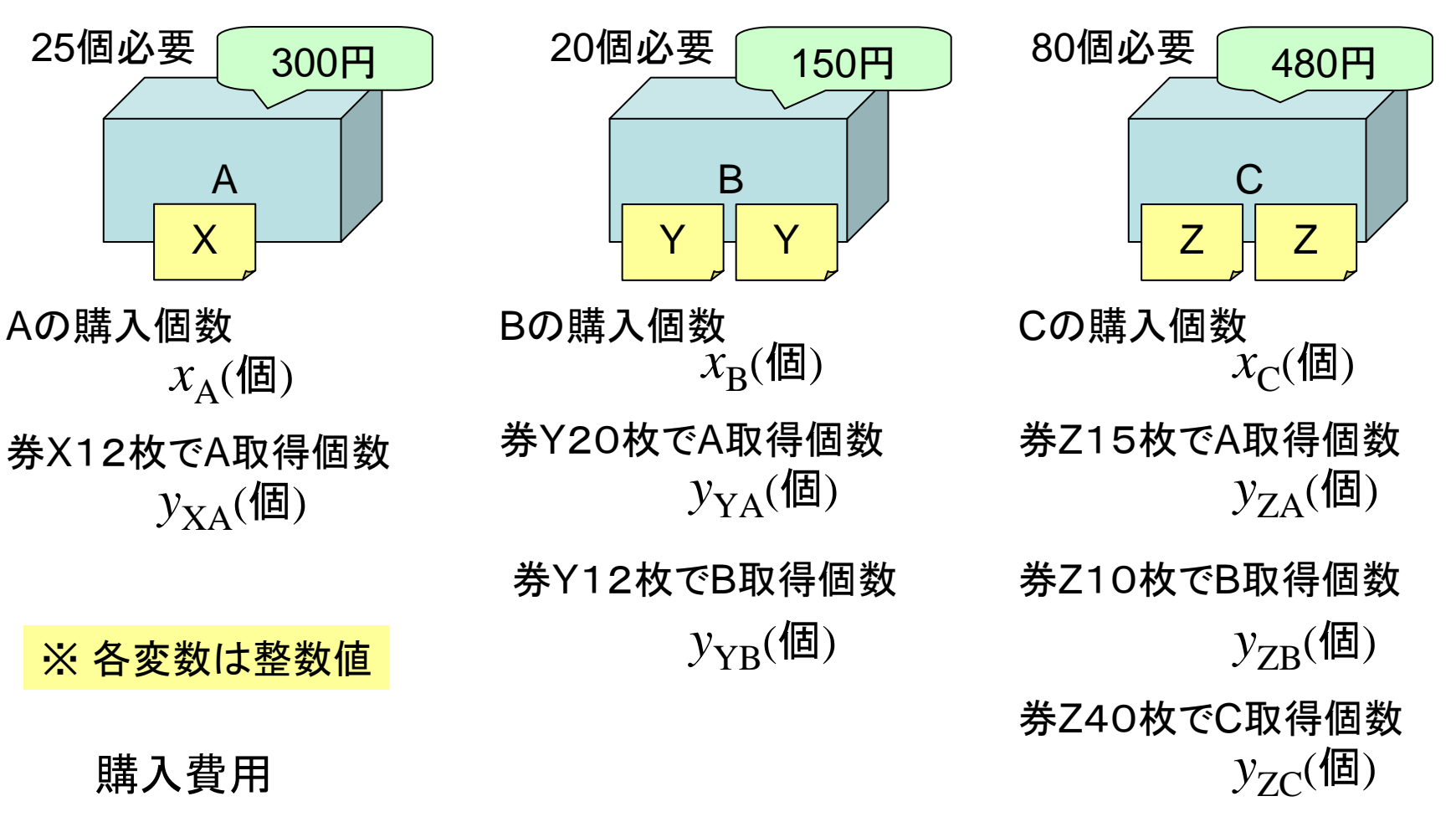

 $300x_\text{A}+150x_\text{B}+480x_\text{C}\to$  最小化

### 解答例 定式化(特典商品に券無し)

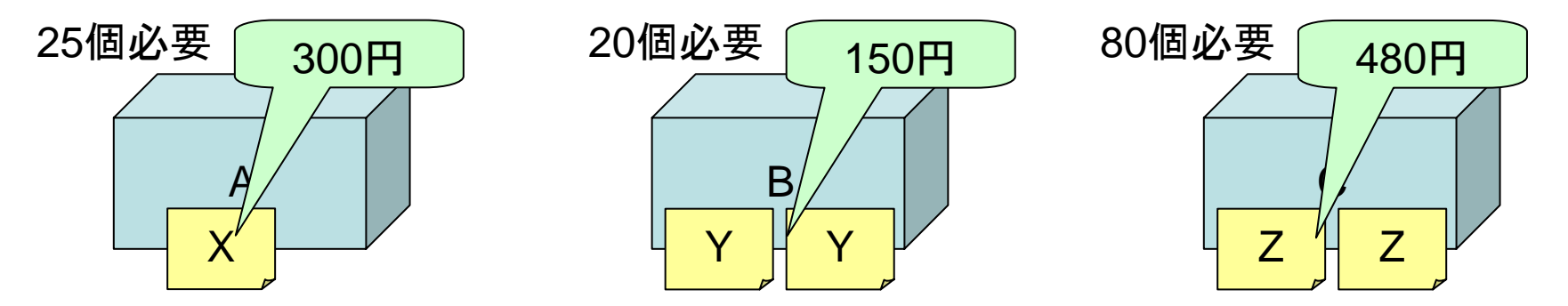

必要量  $x_{\text{A}}+y_{\text{XA}}+y_{\text{YA}}+y_{\text{ZA}} \geq 25$  $x_B + y_{YB} + y_{ZB} \ge 20$  $x_C + y_{ZC} \ge 80$ (購入個数)+(特典取得個数)≧(必要量)

交換条件

 $2x_B \ge 20y_{YA} + 12y_{YB}$  $2x_C \ge 15y_{ZA} + 10y_{ZB} + 40y_{ZC}$ (券の枚数)≧(交換率)×(交換個数)  $x_A \ge 12y_{XA}$ 

## LINDO画面

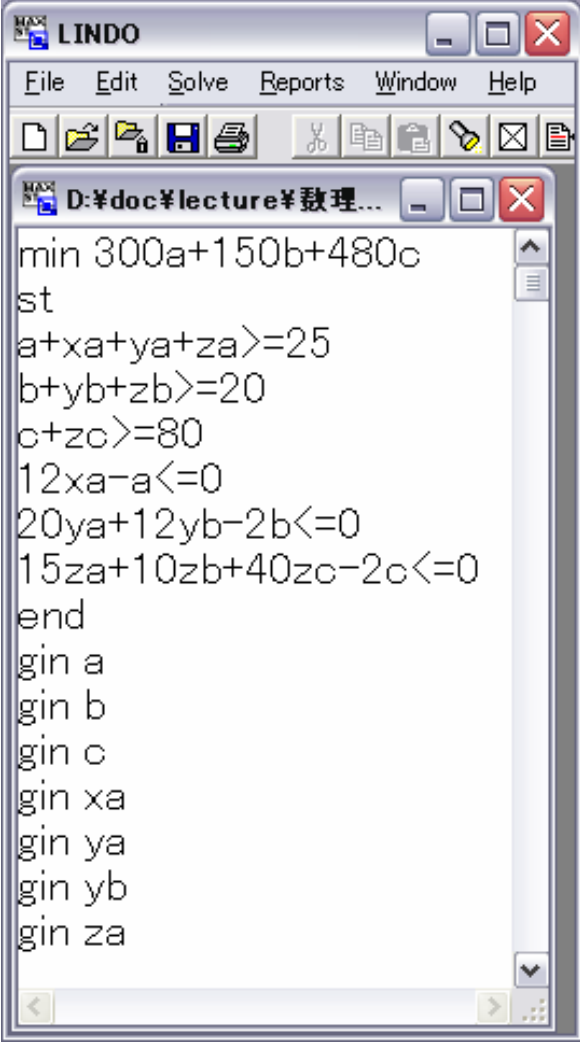

ÌΔ <sup>壁</sup> Reports Window u. **LAST INTEGER SOLUTION IS THE BEST FOUND** RE-INSTALLING BEST SOLUTION... OBJECTIVE FUNCTION VALUE  $\left( \begin{matrix} 1 \end{matrix} \right)$ 45000.00 **VARIABLE** REDUCED COST **VALUE** 12,000000 300,000000 А B 20,000000 150,000000  $\bigcirc$ 80.000000 480,000000 XA 1.000000 0.000000 **YA** 2.000000 0.000000 YB 0.000000 0.000000 10,000000 0.000000 ΖA ZB 0.000000 0.000000 ZC. 0.000000 0.000000 ROW SLACK OR SURPLUS **DUAL PRICES**  $\mathbf{2}$ 0.000000 0.000000  $3)$ 0.000000 0.000000  $4)$ 0.000000 0.000000  $5)$ 0.000000 0.000000  $6)$ 0.000000 0.000000  $7)$ 10,000000 0.000000 NO. ITERATIONS= 56 ≺  $\geq$ 

# 演習2 定式化

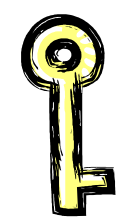

3つの商品でクーポンキャンペーン実施中

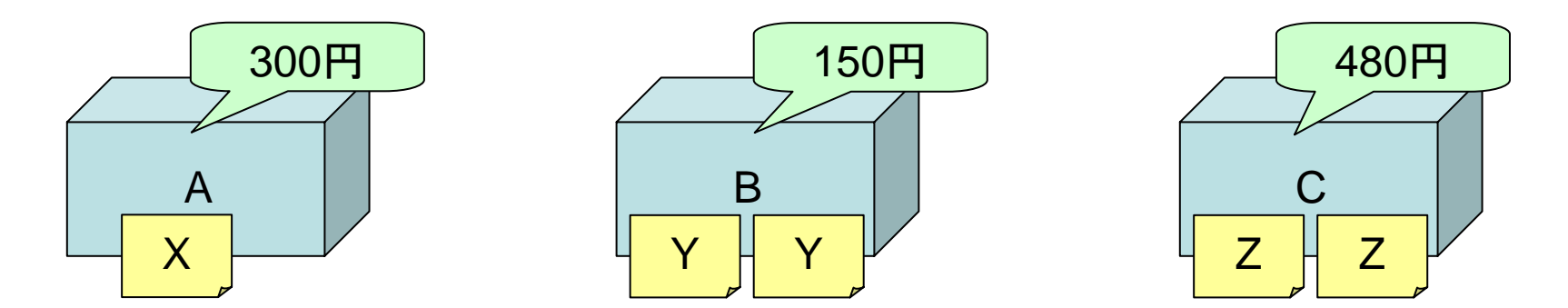

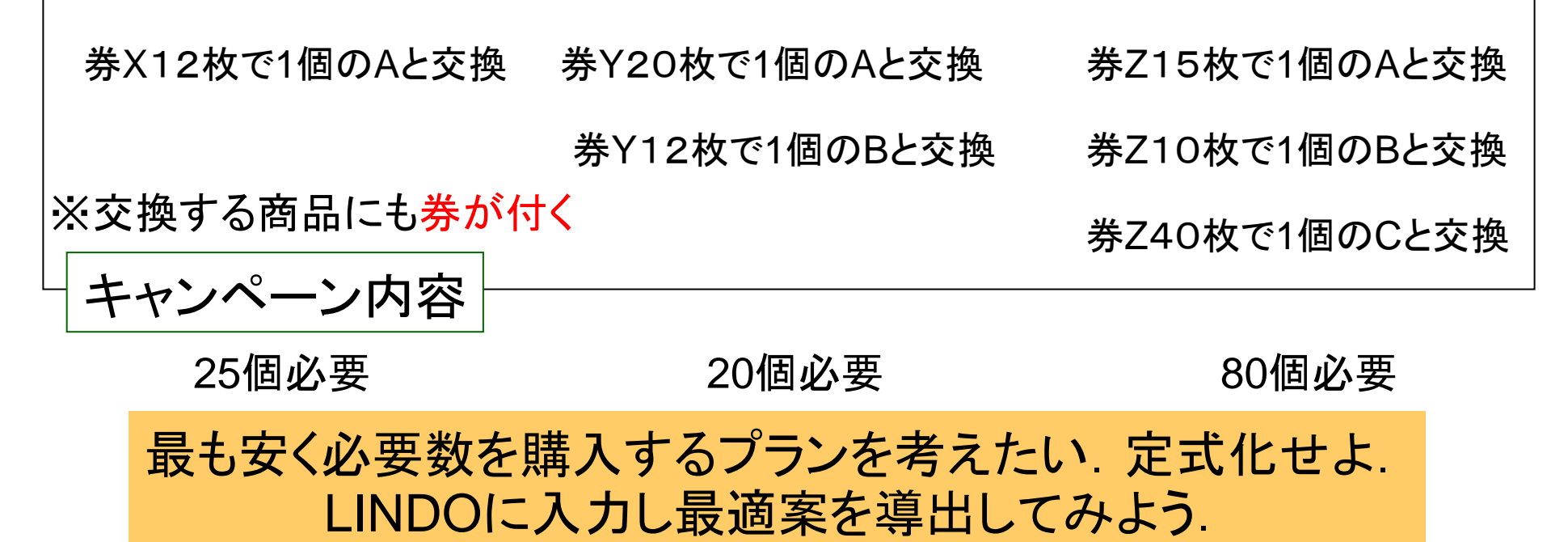

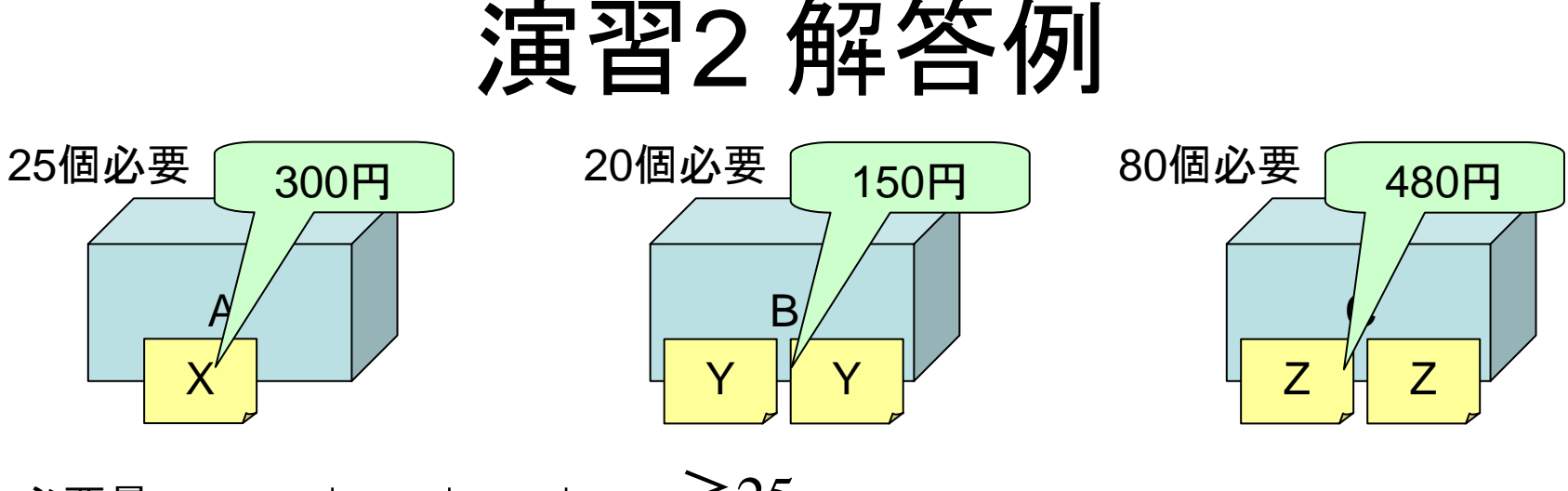

必要量  $x_{\text{A}}+y_{\text{XA}}+y_{\text{YA}}+y_{\text{ZA}} \geq 25$  $x_B + y_{YB} + y_{ZB} \ge 20$  $x_C + y_{ZC} \ge 80$ 

(購入個数)+(特典取得個数)≧(必要量)

交換条件  $x_{A}+y_{XA}+y_{YA}+y_{ZA} \ge 12y_{XA}$  $2x_B + 2y_{YB} + 2y_{ZB} \ge 20y_{YA} + 12y_{YB}$  $2x_C+2y_{ZC} \ge 15y_{ZA}+10y_{ZB}+40y_{ZC}$ (券の枚数)≧(交換率)×(交換個数)

### 演習2 解答例(続)

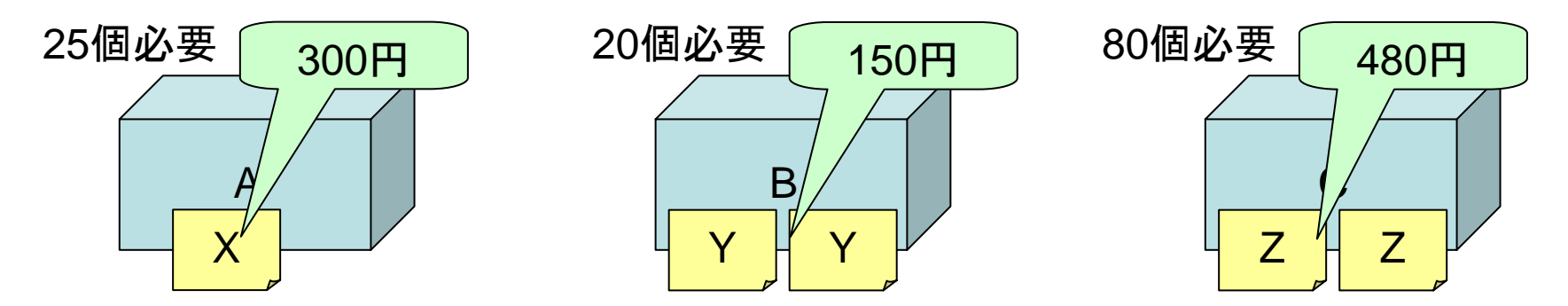

事前必要量  $x_{\rm A}$ +( $y_{\rm XA}$ −1)+ $y_{\rm YA}$ + $y_{\rm ZA}$ ≧12 $y_{\rm XA}$  $2x_B + 2y_{YB} + 2y_{ZB} \ge 20y_{YA}$  $2x_C+2y_{ZC} \ge 15y_{ZA}$ 事前に必要枚数の券が必要  $2x_B + 2(y_{YB} - 1) + 2y_{ZB} \ge 12y_{YB}$  $2x_C + 2y_{ZC} \ge 10y_{ZB}$  $2x_C+2(y_{ZC}-1)\geq 40y_{ZC}$ 

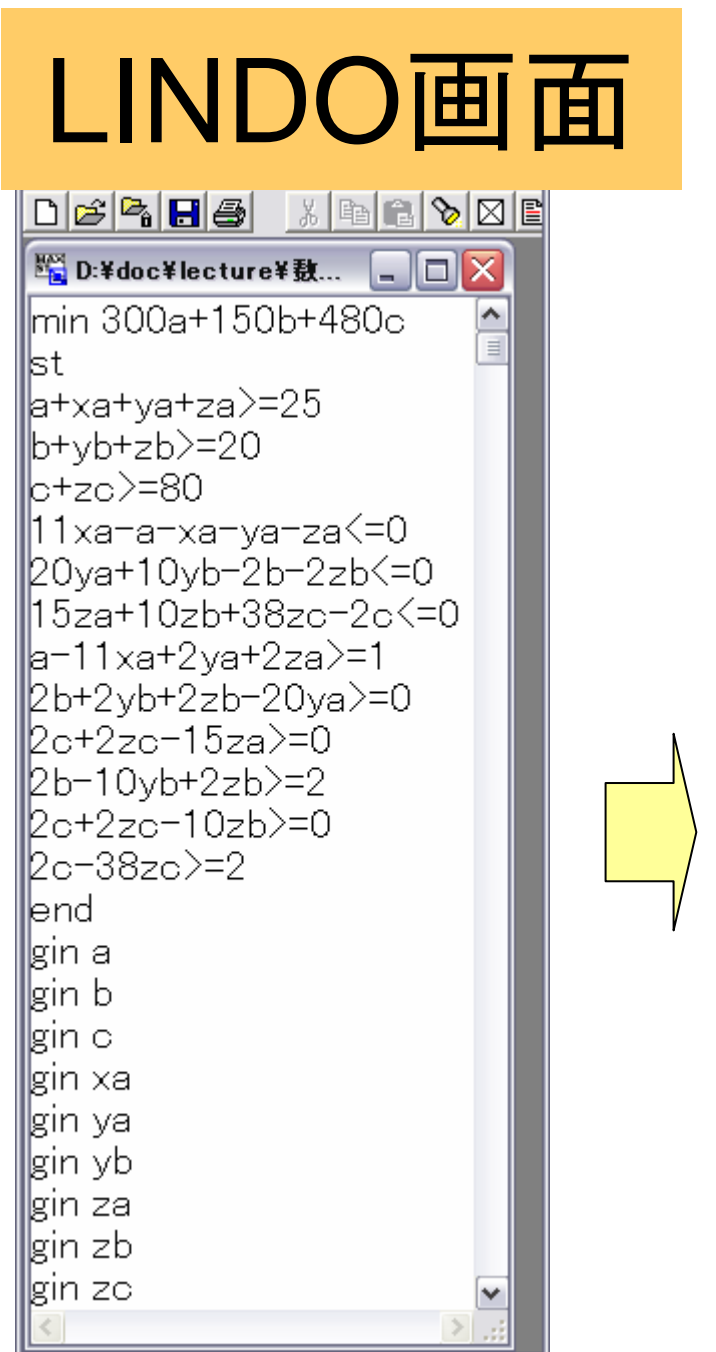

E

Ш

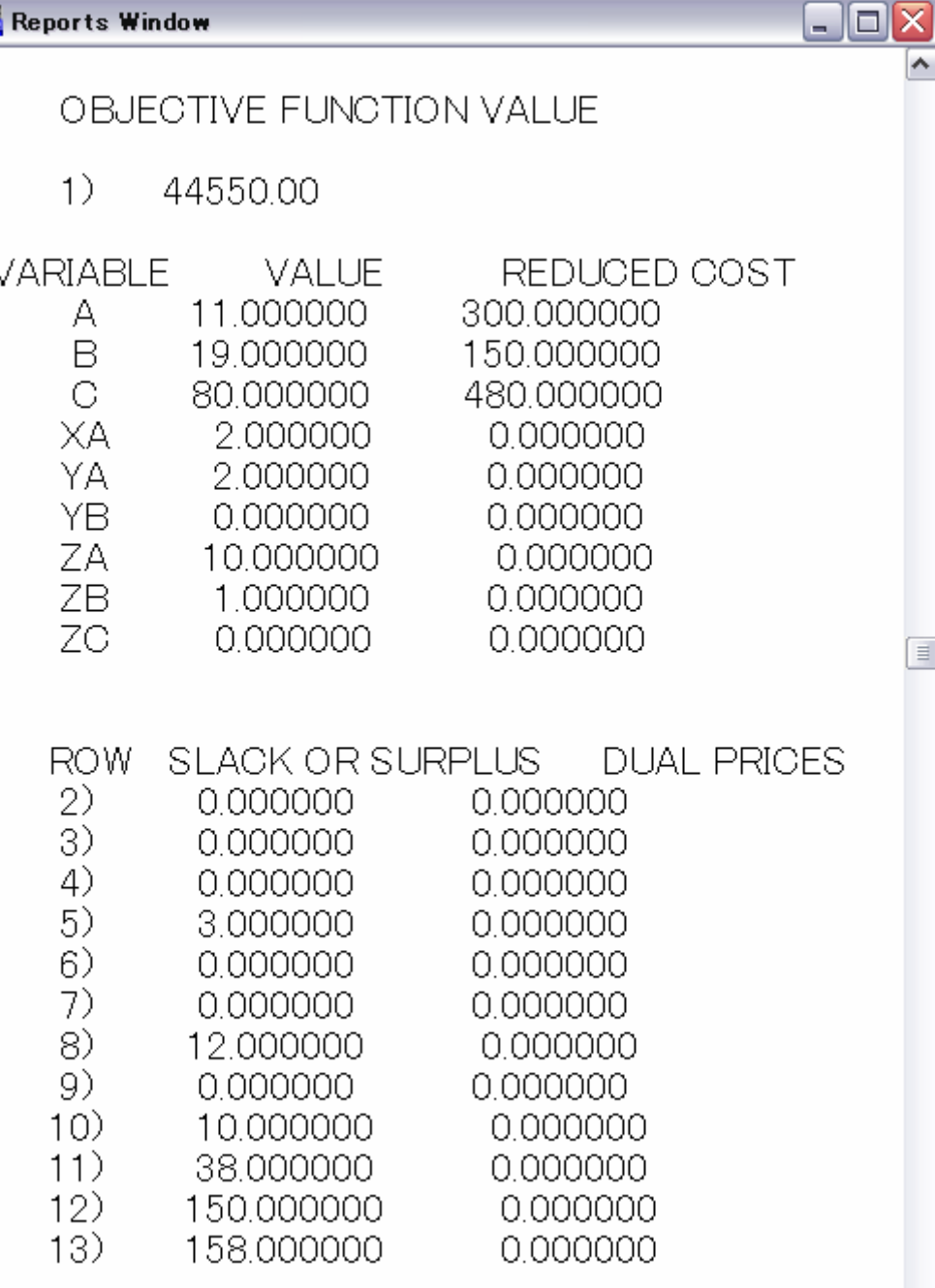

## 演習3

#### ある製紙会社では

- $\bullet$ 幅540cm,長さ50mの紙ロールを生産
- これから
- $\bullet$ 幅150cm,長さ50mの紙ロールを10本
- $\bullet$ 幅120cm,長さ50mの紙ロールを20本
- $\bullet$  幅 70cm,長さ50mの紙ロールを30本 作りたい.最小限必要な紙ロールの数は何本?

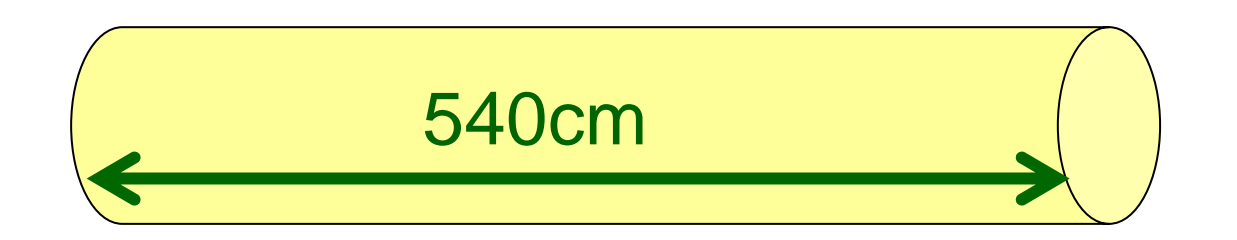